# Linux for Absolute Beginners: The Ultimate Guide to Master Linux

## **Table of Contents**

- to Linux
- Getting Started with Linux
- Using the Command Line
- Managing Files and Directories
- Customizing Your Linux System
- Troubleshooting Common Linux Problems

## to Linux

Linux is a free and open-source operating system that is known for its stability, security, and versatility. It is used by millions of people worldwide, including individuals, businesses, and governments. Unlike proprietary operating systems like Windows and macOS, Linux is distributed under the GNU General Public License (GPL),which allows users to modify, distribute, and redistribute the software for both personal and commercial use.

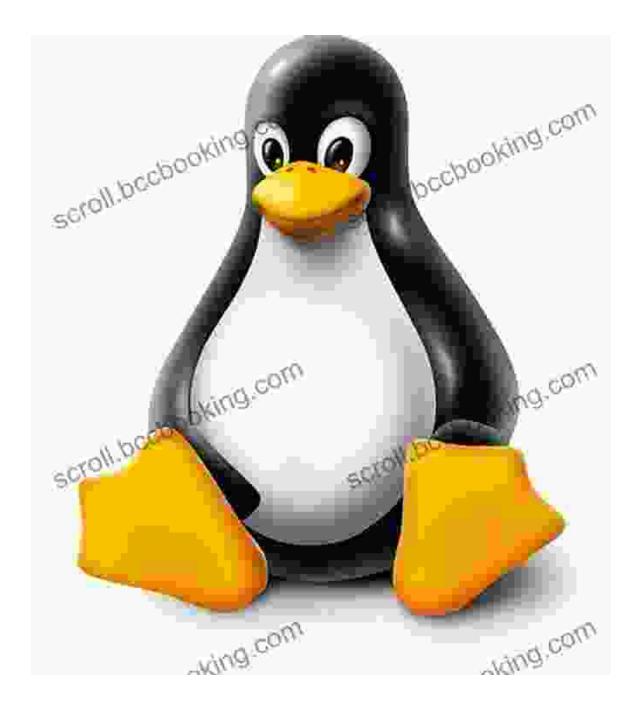

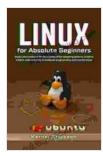

Linux for Absolute Beginners: Study Linux tools and the foundation of the operating systems. Guide to a better understanding of computer programming and command-line by Erickson Karnel

| ****           | 5 out of 5 |
|----------------|------------|
| Language       | : English  |
| File size      | : 5175 KB  |
| Text-to-Speech | : Enabled  |

Screen Reader: SupportedEnhanced typesetting : EnabledPrint length: 195 pagesLending: Enabled

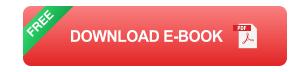

Linux is a highly customizable operating system, which means that users can tailor it to their specific needs. It is also a very flexible operating system, which can run on a wide variety of hardware, from small embedded devices to powerful servers.

### **Getting Started with Linux**

If you are new to Linux, the best way to get started is to install it on a virtual machine (VM). A VM is a software application that allows you to run multiple operating systems on a single computer. This is a great way to try out Linux without having to worry about making any permanent changes to your system.

Once you have installed Linux on a VM, you can begin exploring the operating system. The first thing you will notice is that Linux is very different from Windows or macOS. It uses a different graphical user interface (GUI) and a different set of commands. However, once you get used to the basics, you will find that Linux is actually quite easy to use.

#### **Using the Command Line**

One of the most important things to learn when using Linux is how to use the command line. The command line is a text-based interface that allows you to interact with the operating system. It is a powerful tool that can be used to perform a wide variety of tasks, from managing files and directories to installing software and troubleshooting problems.

To access the command line, open a terminal emulator. A terminal emulator is a program that provides a command line interface to the operating system. The most common terminal emulator on Linux is called bash.

Once you have opened a terminal emulator, you can start typing commands. To run a command, simply type the command name followed by any arguments, and then press Enter. For example, to list the files and directories in the current directory, you would type the following command:

#### bash Is

The command line can be a bit daunting at first, but once you get used to the basics, you will find that it is a very efficient way to interact with the operating system.

#### **Managing Files and Directories**

One of the most basic tasks that you will need to learn how to do in Linux is how to manage files and directories. Files are the basic unit of storage in Linux, and directories are used to organize files into a hierarchical structure.

To create a new file, use the touch command. For example, to create a new file called myfile.txt, you would type the following command:

bash touch myfile.txt

To create a new directory, use the mkdir command. For example, to create a new directory called mydir, you would type the following command:

bash mkdir mydir

To move a file from one directory to another, use the mv command. For example, to move the myfile.txt file to the mydir directory, you would type the following command:

bash mv myfile.txt mydir

To delete a file, use the rm command. For example, to delete the myfile.txt file, you would type the following command:

bash rm myfile.txt

To delete a directory, use the rmdir command. For example, to delete the mydir directory, you would type the following command:

bash rmdir mydir

#### **Customizing Your Linux System**

One of the great things about Linux is that it is highly customizable. You can change the look and feel of your system, install new software, and even modify the core operating system itself.

To customize the look and feel of your system, you can change the desktop environment. A desktop environment is a collection of software that provides a graphical user interface (GUI) for Linux. The most common desktop environments include GNOME, KDE, and Xfce. To install new software, use the package manager. A package manager is a tool that allows you to install, update, and remove software from your system. The most common package managers on Linux include apt, yum, and pacman.

To modify the core operating system, you can edit the configuration files. Configuration files are text files that contain settings for the operating system. You can edit these files using a text editor, such as vi or nano.

#### **Troubleshooting Common Linux Problems**

Even the most experienced Linux users run into problems from time to time. However, most Linux problems are relatively easy to troubleshoot.

The first step in troubleshooting a Linux problem is to identify the problem. Once you know what the problem is, you can start looking for a solution.

There are a number of resources available to help you troubleshoot Linux problems. You can search for solutions online, read documentation, or ask for help on a Linux forum.

If you are unable to solve the problem yourself, you can ask for help from a friend or colleague who is more experienced with Linux. You can also contact the Linux distribution vendor for support.

Linux is a powerful and versatile operating system that is used by millions of people around the world. It is free and open-source, which means that anyone can use it, modify it, and distribute it. Linux is also highly customizable, which means that you can tailor it to your specific needs. If you are new to Linux, I encourage you to give it a try. It is a great operating system that is easy to learn and use. I hope this guide has been helpful in getting you started with Linux.

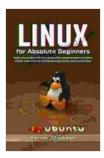

Linux for Absolute Beginners: Study Linux tools and the foundation of the operating systems. Guide to a better understanding of computer programming and

command-line by Erickson Karnel

| 🚖 🚖 🚖 🚖 💈 5 out of 5 |             |
|----------------------|-------------|
| Language             | : English   |
| File size            | : 5175 KB   |
| Text-to-Speech       | : Enabled   |
| Screen Reader        | : Supported |
| Enhanced typesetting | : Enabled   |
| Print length         | : 195 pages |
| Lending              | : Enabled   |
|                      |             |

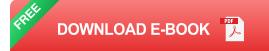

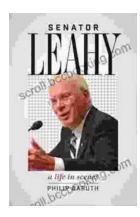

# Senator Leahy: A Life in Scenes

Senator Patrick Leahy's memoir, A Life in Scenes, is a deeply personal and moving account of his life and career. The book is full of vivid...

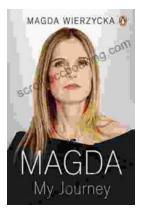

# Magda: A Mother's Love, A Daughter's Redemption - A Journey of Triumph Over Tragedy

Immerse Yourself in the Captivating True Story of Magda Trocmé In the tranquil hills of Le Chambon-sur-Lignon, France, during the darkest hours of World War II, Magda...